## 2J-04

# 汎用的な端末を利用した小規模店舗での支払い機能の開発 Development of Payment System for Small Stores Using General-purpose Terminals

三井海翔† 楠海斗<sup>†</sup> 鳴見智大<sup>†</sup> 伊藤匡祐† 中西一貴† 兼宗進†

Kaito Mitui, Kaito Kusunoki, Tomohiro Narumi, Kyousuke Ito, Kazuki Nakanishi, Susumu Kanemune

†大阪電気通信大学

### **1** はじめに

近年、大型スーパーやアパレルショップなどでは商 品の会計、支払いの自動化が進みスムーズな接客を 行うことが可能となっている。

しかし、デジタル化が進んでいない小規模な商店で は大規模な機械を導入することが資金面でも敷地面 でも困難という課題がある。そこで本研究ではPCやタ ブレットのカメラを利用してバーコードを認識すること で、小規模で効率的かつ簡潔に会計処理を行うこと を目指す。このシステムにより、従来の店員による手 作業に依存する会計方法を改善し、小規模店舗の運 営効率を向上させることを期待する。

#### **2** システムの概要

本システムでは、タブレットを用いてバーコードの読 み取りを行う。読み取ったバーコードのJANコードは サーバーに送られ、該当する商品の金額、商品の名 前を返す。上記をバーコードスキャンするたび行い、 タブレット上で合計金額を計算し出力する。開発はオ ンラインプログラミング環境「BitArrow」[1]を利用し た。バーコードの認識はQuaggaJS[2]を利用した。

本システムの使用方法としては、起動するとカメラ画 面がブラウザ上に表示される。商品の購入者はカメラ にバーコードをかざして読み取り、JANコードがカメラ 画面の下に表示される。その後、JANコードと該当す る商品名、値段が表示される。次々とバーコードをス キャンしていくと、その都度、商品名と値段の表示、そ れに加え、読み取った商品の値段が加算され、合計 金額も表示されるようになっている。

本システムにより出された合計金額を用いることで、 レジで行う作業は金銭の受け取りのみとなる。これに よりスムーズな対応とレジ作業の効率化が可能となっ ている。図1に本システムの実行画面を示す。

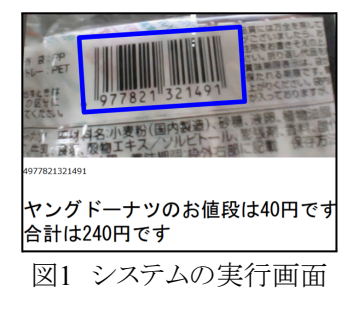

JANコードとそれに対応する標品情報はCSVファイ ルとしてまとめられている。このCSVファイルを任意の サーバーコンピュータに格納しておくことでオンライン

上から新商品の追加や値段の修正を容易に行うこと が可能である。システムを導入する店舗の商品を入 力し保存する。

表1 商品をまとめたCSVファイル

| JAN_code              | <b>Product_name</b>      | $\blacksquare$ Price |
|-----------------------|--------------------------|----------------------|
| 4902775068819 ベビースター  |                          | 40                   |
| 4977821321491 ヤングドーナツ |                          | 40                   |
|                       | 4903013830274 駄菓子屋さんパック  | 330                  |
|                       | 4903013032562 日本一ながーいチョコ | 40                   |
| 4903013549503 どらチョコ   |                          |                      |

#### **3 BitArrow**を利用したシステム開発

BitArrowはブラウザからプログラミングできる教育用 の学習環境である。現在はJavaScript、ドリトル、簡易 C、DNCL(どんくり)、Python、Tonyuなどの複数の言 語に対応している。プログラム実行方式には、ブラウ ザ実行とサーバ実行の二種類がある。教育用 JavaScriptはブラウザ実行のみに対応しており、 Pythonはブラウザ実行とサーバ実行のどちらも利用 可能である。図2にBit Arrowのプログラム記述画面を 示す。

BitArrowでは、クライアント側(HTML、JavaScript) とサーバー側(Python)の間でデータのやり取りが可 能である。サーバー側の Pythonプログラムをクライア ントから呼び出す際は、あらかじめサーバー側でhttp 通信からプログラムを実行するためのURLを生成して おく。その後、クライアント側からは、GETパラメータを 使ってデータをURLに含めてリクエストを送信する サーバー側のPythonは、GETパラメータのデータを input関数で受け取り、プログラムを実行する。結果は print関数によって標準出力に出力され、GETリクエス トのレスポンスとして返される。図3に、Bit Arrow の情 報システムの概要図を示す

| <b>Bit Arrow</b>                                     | ファイル |                          | 実行<br>保存<br>設定<br>使用方法<br>ツール   |
|------------------------------------------------------|------|--------------------------|---------------------------------|
| Sample/                                              |      |                          | Python Sample1 別ページで表示          |
| Sample1<br>Sample <sub>2</sub><br>Sample3<br>Sample4 |      |                          | $line = input()$                |
|                                                      |      | $\overline{2}$           | f=open("user/log.txt","a")      |
|                                                      |      | $\overline{\mathcal{L}}$ | $f.write(line+"\n$              |
|                                                      |      | 4<br>5                   | f.close()<br>print("Write end") |
|                                                      |      |                          |                                 |
|                                                      |      |                          |                                 |
|                                                      |      |                          |                                 |
|                                                      |      |                          |                                 |

図2 Bit Arrow のプログラム記述画面

Development of Payment System for Small Stores Using General-purpose Terminals

†Osaka Electro-Communication University 572-8530, Neyagawa, Japan

**––––––––––––––––**

Copyright © 2024 Information Processing Society of Japan.<br>
1-41 All Rights Reserved.

<sup>†</sup>Mitui,Kaito Kusunoki,Tomohiro Narumi ,Kyousuke Ito,Kazuki Nakanishi,SusumuKanemune

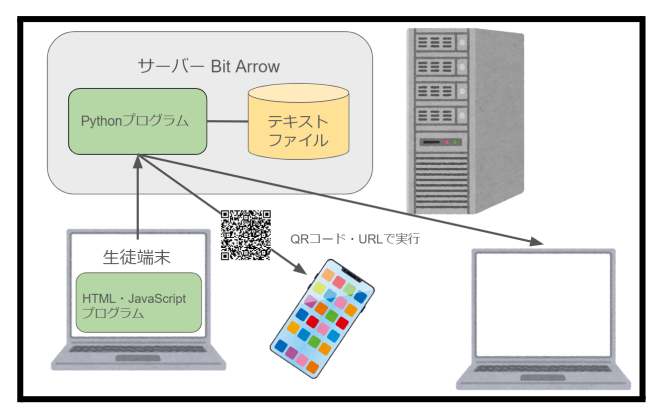

図3 Bit Arrow のサーバープログラム実行方式

BitArrowによるクライアント側プログラムとサーバー 側プログラムの記述について説明する。クライアント からの通信として送られたメッセージの文字列を、 Pythonのinput() 関数で受け取り、print() 関数にて文 字列を送り返すことができるという点で、これにより、 サーバー側で複雑なプログラムを記述することなく、 Pythonの記述方法と大きく異なることもなく、違和感の 出づらい作りになっている。BitArrowでは、素材管理 と呼ばれる領域に、画像データやテキストデータ等の 各種のデータを置くことができる。素材管理には、 ユーザ本人だけが読み書きできるアクセスできるユー ザエリア(user)と、受講するクラスに 所属する全員が アクセスできるクラスエリア(class)がある。図4に、素 材管理のファイル一覧ダイアログを示す。

| 素材管理                                                                       |  |
|----------------------------------------------------------------------------|--|
| user(自分用)   class(クラスで共有)                                                  |  |
| ここに素材ファイルをドラッグ&ドロップして追加.<br>※プログラムファイルはこのページ左端のファイル一覧にドラッグ&ドロ<br>ップしてください。 |  |
| 削除<br>class/ex item data.txt                                               |  |
| 削除<br>class/sum_question.txt                                               |  |
| 削除<br>class/sample2.txt                                                    |  |
| 削除<br>class/point_data.txt                                                 |  |

図4 Bit Arrow の素材管理ダイアログ

クライアント側のプログラムでは、HTML/CSS と教育 用 JavaScript を使用してサーバーと通信する。図4に は、メッセージの入力と送信を行う input タグとボタン があり、サーバーからの実行結果および読み込んだ データを表示する result エリアとhistエリアがある。 JavaScriptプログラムでは、read関数でプログラムを呼 び出し、サーバー 側で実行結果を histエリアに表示 する。write 関数では、inputタグで入力されたデータ をに送信し、サーバー側でテキストファイルに書き込 む。resultエリアには、サーバーへのリクエスト前に「 RunningCGI...」と、書き込み成功時に「Write end」が 表示される。

**4** まとめと今後の展望

実用的に使えるシステムを作れたため、学校の文 化祭や大学祭などで利用して利便性を評価していき たい。また、機会があれば小中学校の授業で使って もらえるように準備を勧めたい。

また、これをスーパーやショッピングモールにある買 い物かごに取り付け、レジがなくても買い物かごだけ で完結するレジ搭載買い物かごとして発展させたいと 思った。

クレジットカードや電子マネーなどのキャッシュレス 決済を用いれば、レジもいらず、このシステムのみで 会計を済ませることができる。

現状では商品情報の編集がCSVを直接編集する 必要があるが、店側が容易に編集することができる画 面を用意していきたい。

参考文献

- [1] オンラインプログラミング環境 ビットアロー(Bit Arrow
- ), https://bitarrow.eplang.jp/, 2024-01-05

[2] QuaggaJS, https://serratus.github.io/quaggaJS/, 2024-01-05